◇確認事項◇ 受信機と口腔内カメラの状態をご確認ください

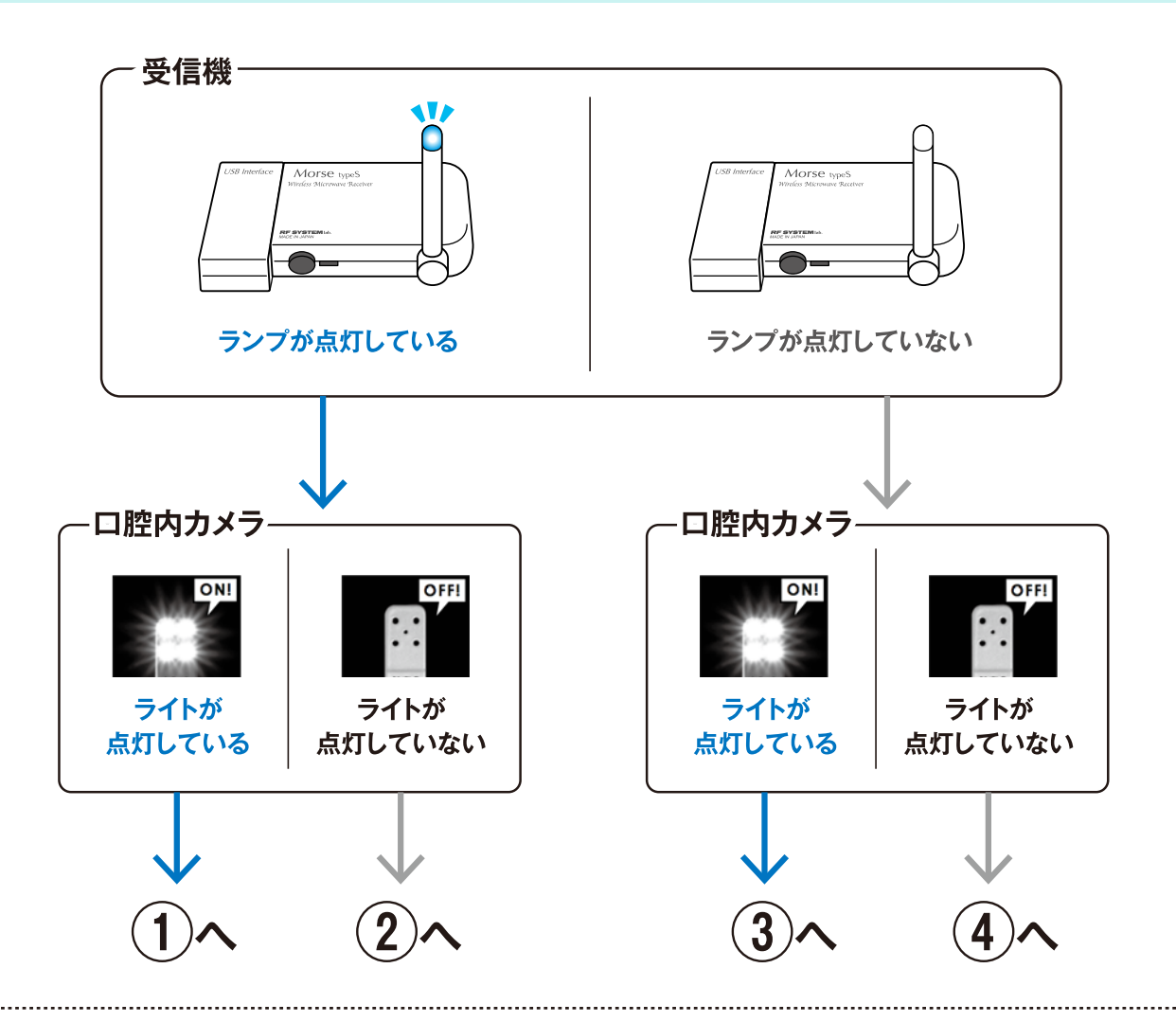

## $\mathcal{L}(\mathbf{1})$ どちらも点灯している場合

口腔内カメラと受信機のch (チャンネル)が 合っているか確認してください。ズレている 場合は、カメラのchに合わせて受信機の chスイッチをスライドして切り替えてください。

※chが合っていても画像が映らない場合は、 何度か別chに切り替え·戻してください

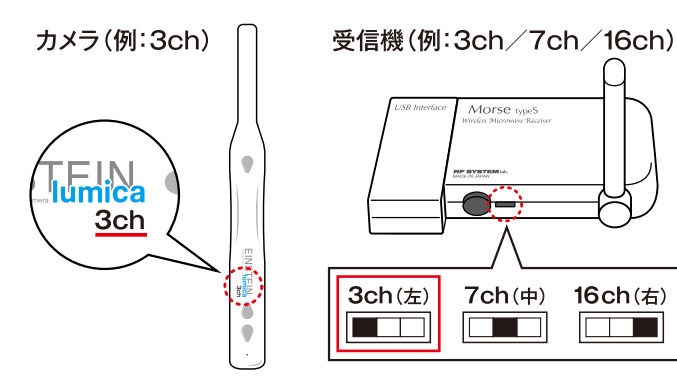

# $\mathbf{F}(\mathbf{2})$ 受信機は点灯/カメラは点灯していない場合

充電済みのカメラの電源をONにしても 映像が出てこない場合は下記を行ってください。

- 1. 受信機とパソコンの接続部分の USBケーブルを一度抜き、また差し込む
- 2. 撮影画面を終了する
- 3. 再撮影

※抜き差ししても改善しない場合は、別の差込口でお試しください ※カメラのバッテリー残量が少ない場合は1時間ほど充電してください

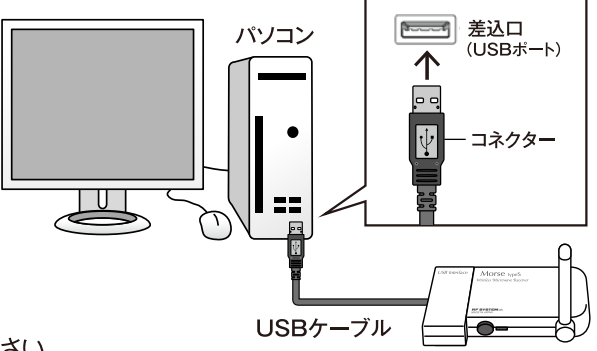

# 3)カメラは点灯/受信機は点灯していない場合

アンテナを倒し、再度垂直に立ててください。 アンテナの先端のランプが光ったら 撮影画面を終了し、再度撮影を行ってください。 ※改善しない場合は、ケーブルの抜き差しを行ってください(詳細は②へ)

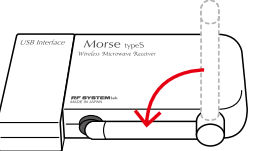

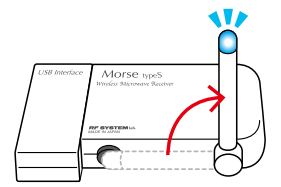

4)どちらも点灯していない場合

口腔内カメラの電源を入れて、受信機のアンテナを立てた状態で再度撮影を行ってください。

※電源を入れても改善しない場合は、chが合っているか確認(詳細は①へ)や、 ケーブルの抜き差し(詳細は②へ)を行ってください

### その他 ご確認事項

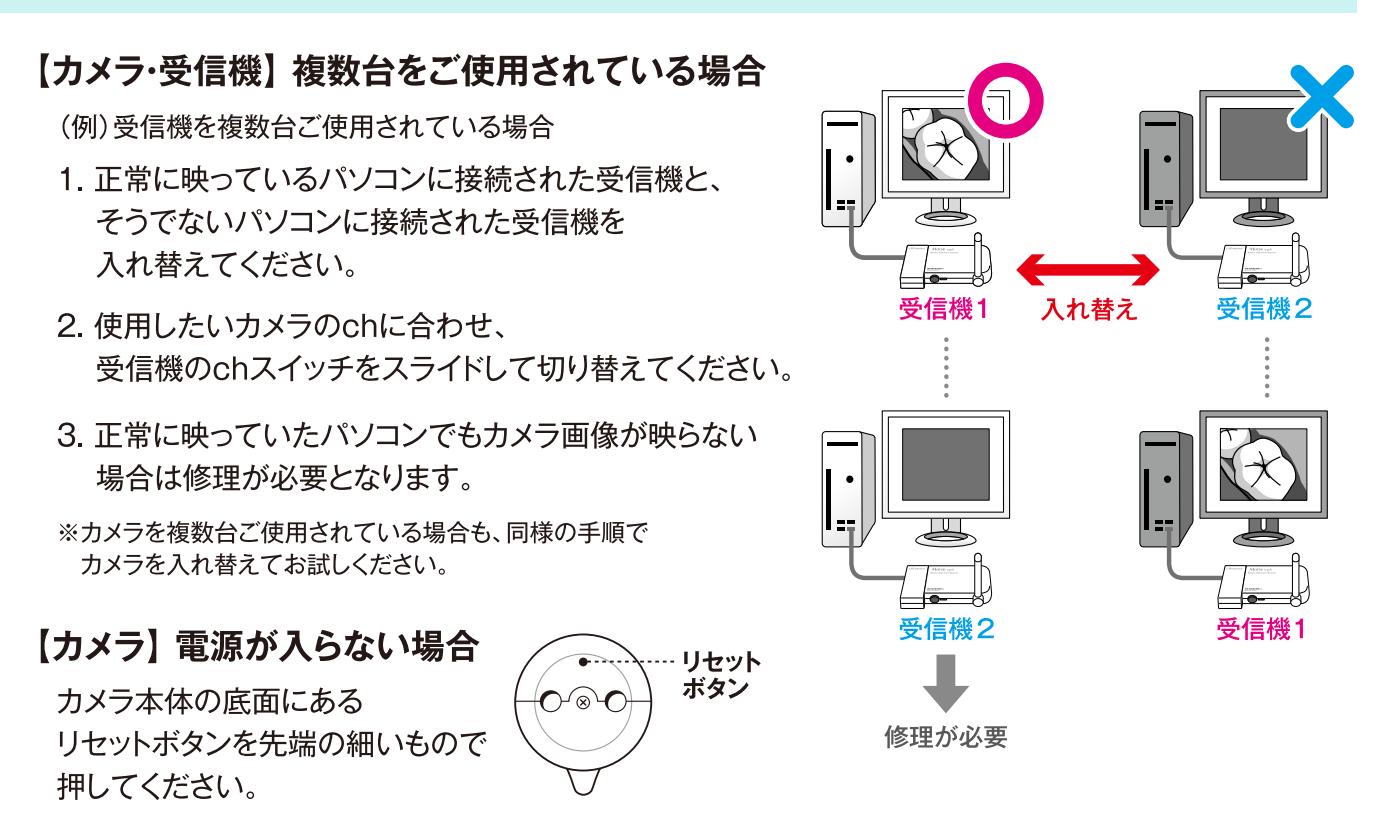

#### ここまでの内容をご確認いただき、改善できない場合

#### ■当社スタッフによる遠隔操作を受ける場合

パソコンがインターネット接続されている場合、当社スタッフによる遠隔操作が可能です。 専用のソフトをダウンロードいただき、サポートセンターまでお電話ください。

遠隔サポート用ソフトDL ※クリックでダウンロードが始まります

■フォームから問い合わせる場合

お問い合わせはこちら

※お問い合わせの際に、シリアルナンバーをお伝えください。確認方法はこちらをクリックしてください。